## Contenidos del paquete

- Cámara de Seguridad Inteligente 4K Ultra HD IP con Detección de Movimiento Inteligente y Audio de Escucha
- Kit de montaje\*
- Plantilla de montaje\*
- Cable de extensión Ethernet con pasamuro para cable pre-instalado RJ45\*

\* Por cámara en los paquetes con varias cámaras.

#### \* Per camera in multi-camera packs. ATENCIÓN:

Se recomienda conectar la cámara a la NVR o a un interruptor PoE externo. Si utiliza un adaptador de corriente continua con la cámara, se REQUIERE un alimentador de electricidad REGULADO para utilizar con esta cámara. El uso de una fuente de alimentación no conforme y no regulada puede dañar este producto y anula la garantía.

### Dimensions

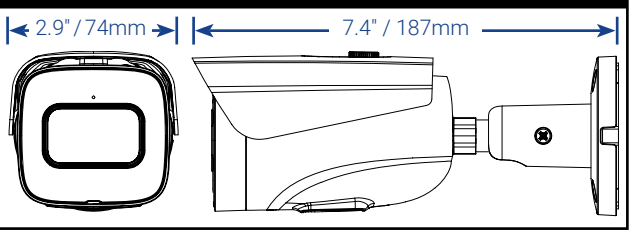

## Precauciones de seguridad

- Utilice la cámara sólo con NVR de Lorex compatibles.
- Lea esta guía completamente y guárdela para referencias futuras.
- Siga todas las instrucciones para el uso seguro del producto y manipúlelo con cuidado.
- Use la cámara dentro de la temperatura indicada, la humedad y los niveles de voltaje indicados en las especificaciones de la cámara.
- No desarme la cámara.
- No apunte la cámara directamente hacia el sol o fuentes de luz intensa.
- Use solamente una fuente de alimentación regulada con el producto (opcional). El uso de una fuente de alimentación sin conformidad y sin regulación puede dañar el producto y anula la garantía.
- Es posible que se requiera una limpieza periódica. Utilice solamente un paño humedecido. No utilice limpiadores abrasivos o de base química.
- El cable de extensión proporcionado está indicado solamente para el montaje sobre una superficie. Los cables para instalaciones dentro de la pared o piso a piso se venden por separado (tipo CMR). Estos y otros cables están disponibles en sur lorex.com.

## Uso del pasamuro para cables RJ45 (opcional)

*Cable de*  El pasamuro para cables RJ45 cubre el conector Ethernet de la cámara y el enchufe RJ45 para brindar resistencia al clima y protección contra el polvo, la suciedad y otros contaminantes ambientales.

> *extensión Ethernet*

*Pasamuro para cables RJ45*

El pasamuro para cables RJ45 está preconectado al cable de extensión Ethernet incluido.

#### Cómo utilizar el pasamuro para cables RJ45:

Gire el cilindro del pasamuro para cables RJ45 de forma segura en el conector Ethernet de la cámara.

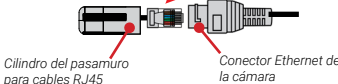

NOTA: El pasamuro para cables RJ45 es resistente al clima. Selle la tapa con silicona o cinta aislante para lograr sellado adicional si va a quedar expuesta a la lluvia con regularidad.

#### Copyright © 2023 Lorex Corporation

Ya que nuestros productos están sujetos a mejoras continuas, Lorex Corporation se reserva el derecho de modificar el diseño de la imagen, las especificaciones y los precios sin aviso y sin incurrir en ninguna obligación. Excepto errores y omisiones.

## Configuraciones de audio

#### **ATENCIÓ**

La grabación de audio están deshabilitados de forma predeterminada. La grabación de audio sin consentimiento previo es ilegal en ciertas jurisdicciones. Lorex Corporation no asume responsabilidad por el uso de sus productos que no cumpla con las leyes locales.

#### **Para habilitar la grabación de audio y el audio de escucha:**

- 1. En la visualización en vivo, haga clic con el botón derecho y luego haga clic en Main Menu. Inicie sesión con el nombre de usuario del sistema (predeterminado: admin) y su nueva contraseña segura.
- 2. Haga clic en Camera y seleccione Recording.
- 3. En Channel, seleccione el canal al que está conectada la cámara con capacidad de audio.
- 4. En Main Stream, haga clic en el botón More Settings:
	- **A.** Habilitar Audio Encode para audio More Setting grabación y escucha de audio. **NOTA:** El audio de escucha requiere **Audio Encode** un monitor con altavoces o altavoces **Audio Format** conectado al NVR.
- **B.** Seleccione el formato que se utilizará para grabar audio. Se recomienda ACC.
- 5. Haga clic en OK para guardar los audio cambios.
- **NOTA:** Estas instrucciones se
- basan en la interfaz actual de Lorex HD NVR. Para obtener más información, consulte el manual de instrucciones de su NVR en **lorex.com**.

#### Para habilitar / deshabilitar escuchar y hablar a través de Lorex Aplicación Cloud:

REQUISITO: Debes habilitar el audio en la cámara transmisión secundaria a través de un NVR conectado. Sigue lo anterior instrucciones para más información.

- 1. Desde la vista en vivo, toque dos veces la cámara con capacidad de audio para abre el canal en pantalla completa.
- 2. Toque los siguientes iconos en la pantalla de la cámara para habilitar / deshabilitar escuchar y hablar a través de la nube de Lorex aplicación:

**A.** Toque el icono para habilitar  $\begin{bmatrix} \Box \end{bmatrix}$  deshabilitar  $\begin{bmatrix} \Box \end{bmatrix}$  escucha.  $\begin{bmatrix} \boxplus \end{bmatrix}$   $\begin{bmatrix} \boxplus \end{bmatrix}$   $\begin{bmatrix} \Box \end{bmatrix}$   $\begin{bmatrix} \Box \end{bmatrix}$   $\begin{bmatrix} \Box \end{bmatrix}$   $\begin{bmatrix} \Box \end{bmatrix}$   $\begin{bmatrix} \Box \end{bmatrix}$   $\begin{bmatrix} \Box$ 

**B.** Toque el icono para habilitar

## Pautas de instalación importantes

Optimización de la precisión de la detección de personas y vehículo

• Incline la cámara para que los objetos de interés aparezcan en los ⅔ inferiores de la imagen de la cámara.

• Elija una ubicación donde los objetos de interés no estén más allá de 50 ft (~15 m) de la cámara.

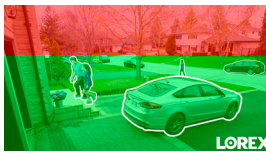

la posición de nivel.

Precisión más baja para objetos más alejados que 50 ft (~15 m) o en el ⅓ superior de la imagen.

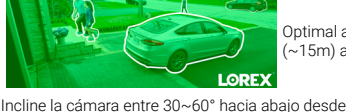

• Instale la cámara entre 8-16 ft (2,5-5 m) del suelo.

**NOTA:** La precisión de la detección de personas y los vehículos se verá influenciada por múltiples factores, como

afectará la precisión de la detección.

altura y el ángulo de la cámara. La visión nocturna también

Optimal accuracy for objects within 50ft

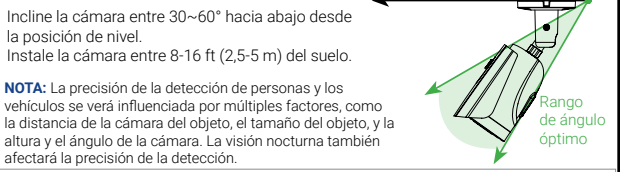

- **Consejos de instalación adicionales:** • Apunte la cámara hacia donde haya la menor cantidad de obstrucciones (por ejemplo, ramas de árboles).
- Instale la cámara en un lugar que no pueda ser fácilmente alcanzado por vándalos.
- Asegure los cables de modo que no queden expuestos o se puedan cortar fácilmente.
- Esta cámara está diseñada para usarse en exteriores. Se recomienda la instalación en una ubicación resguardada.
- La detección de movimiento inteligente está activada de forma predeterminada.
- Cuando está activada, la velocidad de fotogramas de grabación de la cámara es de 20 fotogramas por segundo.
- Para obtener un máximo de 30 fotogramas por segundo, la detección de movimiento inteligente debe estar desactivada.

# LOREX

Cámara de Seguridad Inteligente 4K Ultra HD IP con Detección de Movimiento Inteligente y Audio de Escucha

## **Nocturnal Serie Lorex N10 LNB9242B**

# **Guía de Inicio Rápido**

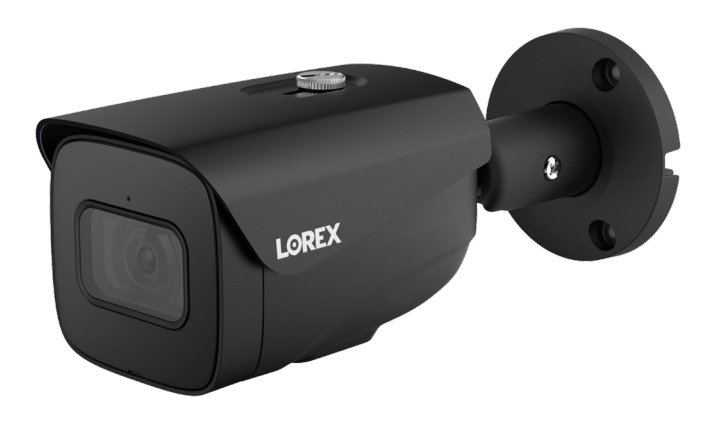

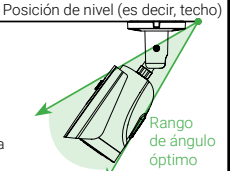

(~15m) and in the bottom ⅔ of the image.

**THA** 

**NORMA** 

 $\overline{OK}$ 

AAC

.<br>Audio Source

Audio Sampling 8000

B

Cancel

## Consejos de instalación

- Apunte la cámara hacia donde vea la menor cantidad de obstrucciones (es decir, ramas de árboles).
- Instale la cámara en un lugar que no pueda ser fácilmente alcanzado por vándalos.
- Asegure los cables de modo que no queden expuestos o se puedan cortar fácilmente. • Esta cámara está diseñada para uso en exteriores. Se recomienda la instalación en
- una ubicación resquardada

#### Instalación de la cámara ATENCIÓN: Pruebe la cámara antes de seleccionar un lugar de instalación permanente mediante la conexión temporal de la cámara y el cable a su NVR. Antes de instalar la cámara: • Decida si desea pasar los cables a través de la pared o del techo (requiere un taladro), o a lo largo de estos.  $\bullet$ • Si pasa los cables a lo largo de la pared o del techo, debe hacerlo a través de la ranura para el cable en la base. Esto hará que la base de la cámara quede al ras de la superficie cuando esté montada. *Ranura para cables* Para instalar su cámara:

1. Use la plantilla de montaje incluida para marcar los orificios donde colocará los tornillos. Perfore los orificios para los tornillos de montaje.

NOTA: Si instala la cámara en yeso, inserte los taquetes para yeso incluidos.

- 2. Conecte los cables, como se muestra en "Cómo conectar la cámara".
- 3. Pase el cable a través de la superficie de montaje o de la ranura para cables, y monte el soporte de la cámara en la superficie utilizando los tornillos proporcionados.
- 4. Use un desarmador Philips (no incluido) para aflojar el tornillo de ajuste.
- 5. Ajuste la posición de la cámara según sea necesario.
- 6. Apriete el tornillo de ajuste al finalizar.

# Opciones de extensión de cable

Extienda el cable Ethernet para la cámara hasta 300 pies (92m). Consulte la siguiente tabla. Se recomienda usar cables aprobados por UL CMR disponibles en lorex.com.

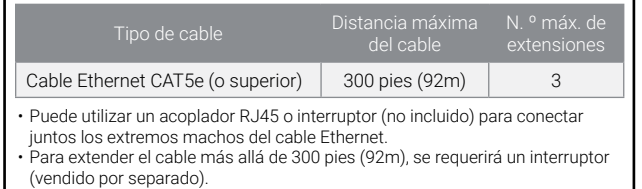

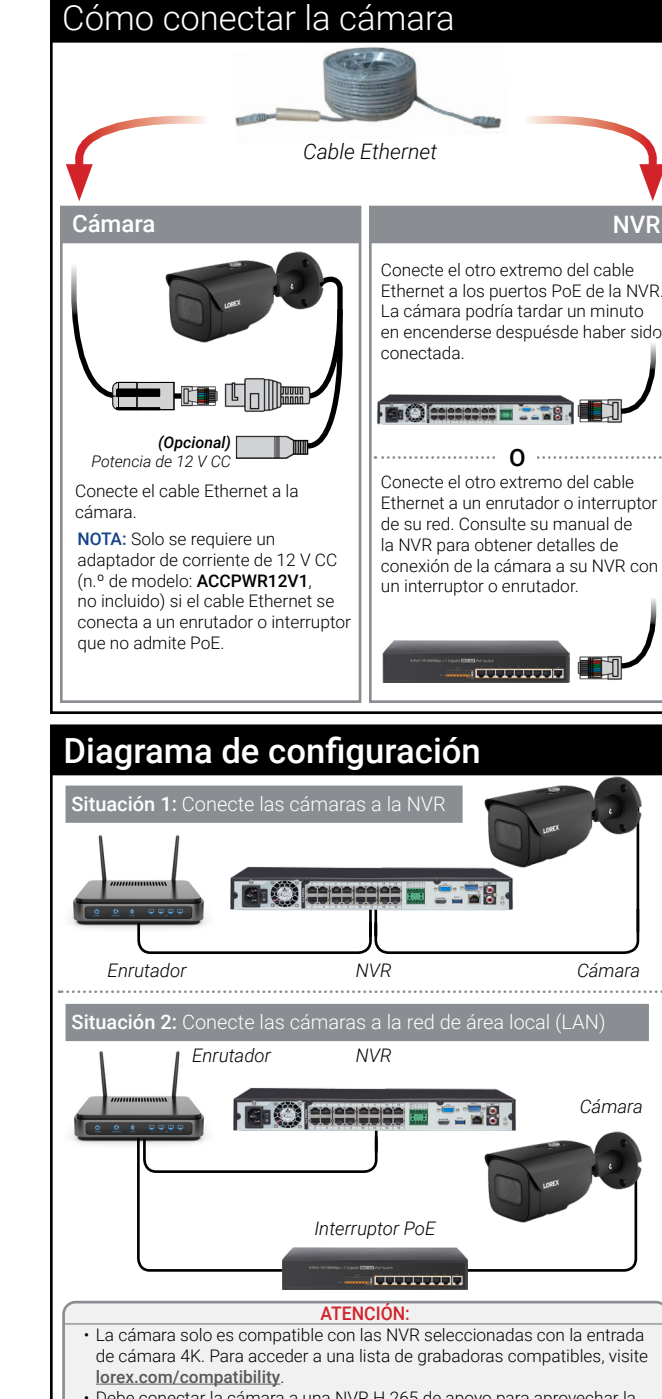

• Debe conectar la cámara a una NVR H.265 de apoyo para aprovechar la compresión de H.265. Para obtener instrucciones sobre cómo habilitar la compresión H.265, visite lorex.com, y busque "How do I enable H.265 compression?".

# Exención de responsabilidad

- Para acceder a una lista de grabadoras compatibles, visite lorex.com/compatibility. • No está diseñada para sumergirse en el agua. Se recomienda la instalación en una ubicación
- resguardada.
- Esta cámara incluye un filtro de corte de IR mecánico automático. Cuando la cámara pasa del modo de visualización diurno al modo nocturno y viceversa, se oye un clic. Este sonido es normal e indica que se ha activado el filtro de la cámara.
- Para una visualización remota óptima desde su grabadora, se requiere una velocidad de carga de 256 kbps por cámara (configuración predeterminada). Por ejemplo, su paquete de servicios de Internet debe admitir una velocidad de carga de 2 Mbps o superior para 8 cámaras, 4 Mbps o superior para 16 cámaras y 8 Mbps o más para 32 cámaras (su proveedor de servicios de Internet puede confirmar su velocidad de carga). Puede reducir la resolución y la velocidad de bits de las transmisiones de video de la cámara para aumentar aún más el rendimiento de las conexiones a Internet más lentas. Consulte el manual de usuario de su NVR en lorex.com para obtener instrucciones completas (consulte la sección "Configuración de la calidad de grabación").

## Resolución de problemas

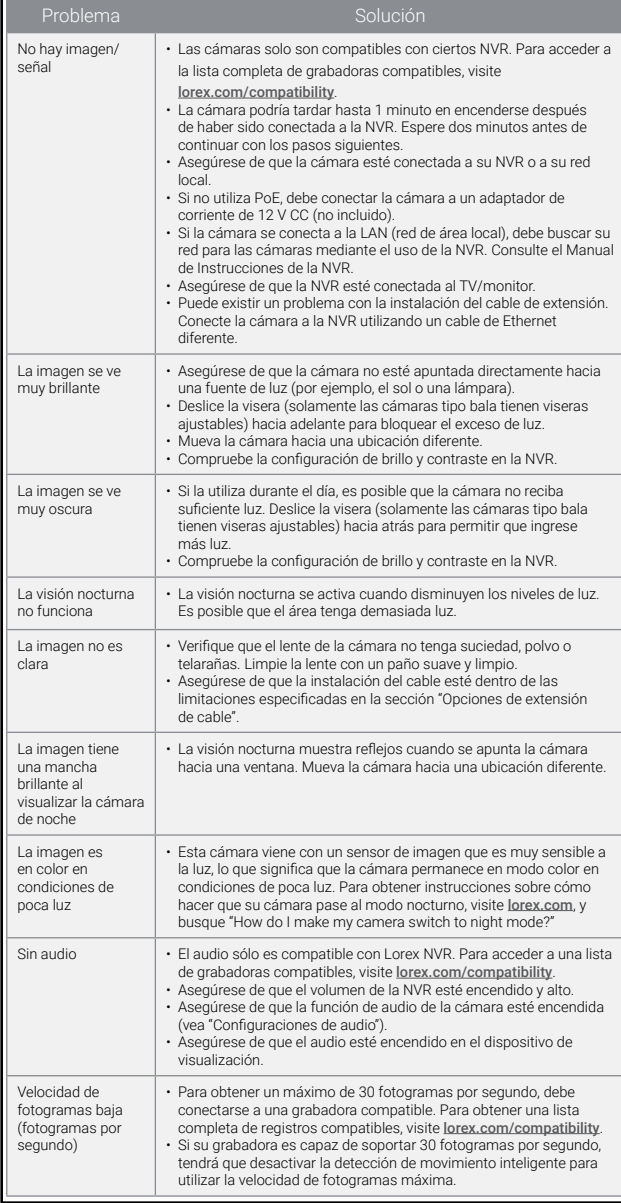

*Tornillos de montaje (3×) Taquetes para yeso (3×) Tornillo de ajuste*

*Base de la cámara Superficie de montaje*